# **Torpedo C.A.B. Manuel de l'utilisateur**

### **Simulateur de HP au format pédale**

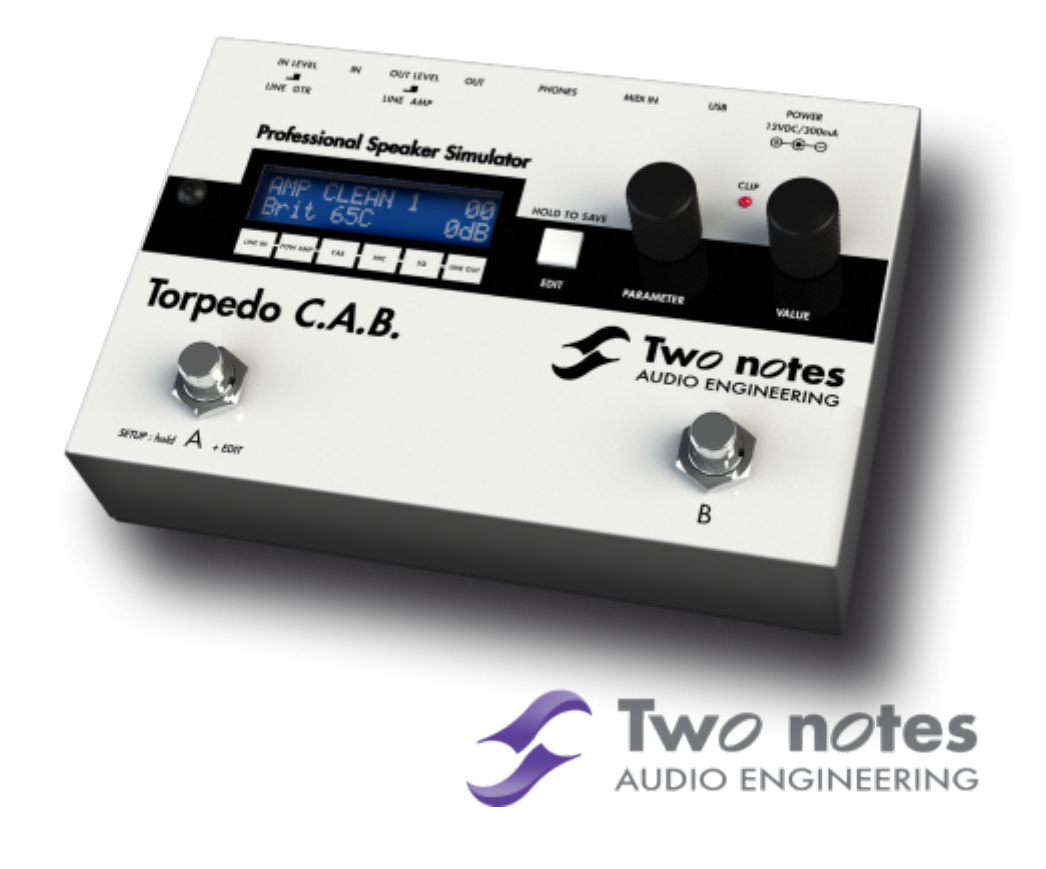

Cette notice complète en version électronique ainsi que les produits logiciels et matériels de Two notes Audio Engineering font l'objet de mises à jour. Vous pouvez télécharger la version la plus récente de ces produits en vous rendant sur le site [Two notes Audio Engineering](http://www.two-notes.com).

Ce manuel décrit le fonctionnement du Torpedo C.A.B. et donne les instructions pour son utilisation. Il est hautement recommandé de lire ce manuel avant d'utiliser le produit. Le contenu de ce manuel a été vérifié en profondeur et peut être considéré, sauf mention contraire, comme une description fidèle et précise du produit au moment de son téléchargement ou de la livraison depuis notre entrepôt.

Two notes Audio Engineering et le logo associé sont une marque déposée de:

OROSYS SAS 76 rue de la Mine 34980 Saint-Gély-du-Fesc France Tel : +33 (0)484 250 910

#### Fax : +33 (0)467 595 703 Contact et support : <http://support.two-notes.com> Site web : <http://www.two-notes.com>

Ce document est la propriété exclusive d'OROSYS SAS. Dans l'intérêt du développement des produits, OROSYS SAS se réserve le droit de modifier certaines spécifications techniques ou d'arrêter la production d'un produit, sans notification préalable. OROSYS SAS ne peut être tenu responsable d'aucun dommage, accidentel ou non, qui résulterait d'unemauvaise utilisation du Torpedo C.A.B. Merci de vous référer aux éventuelles instructions de sécurité incluses dans ce manuel. La reproduction de tout ou partie de ce document est strictement interdite sans l'autorisation écrite d'OROSYS SAS.

Tous les noms de produits et marques sont les propriétés de leurs détenteurs. Certains produits pouvant être cités dans ce manuel ont pu être utilisés dans le développement du Torpedo C.A.B. sans qu'ils soient associés ou affiliés à OROSYS SAS.

# **Avant-propos**

# **1. Consignes de sécurité**

Avant toute mise en service du produit, il est nécessaire de lire attentivement et de garder à l'esprit les informations qui suivent. **Gardez toujours ce document qui est important pour la protection de votre personne et du produit.** En cas de doute sur le bon fonctionnement de l'appareil, faites toujours appel à l'expertise d'un technicien qualifié.

### **1.1 Avertissements au lecteur**

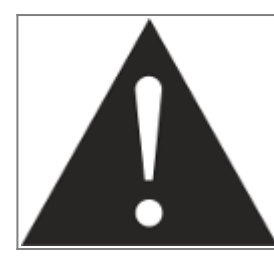

Le triangle contenant un point d'exclamation indique un passage important concernant la bonne marche de l'appareil.

### **1.2 Adaptateur secteur**

Assurez-vous que la tension électrique du secteur correspond à celle requise par l'adaptateur secteur fourni avec le produit. En cas de doute, ne reliez pas l'appareil au secteur sous peine de causer des dommages à l'appareil ou à l'utilisateur.

Cet appareil ne doit pas être utilisé en cas d'orage. Veuillez le débrancher du secteur pour réduire les risques d'électrocution ou d'incendie.

L'adaptateur secteur fourni avec l'appareil répond aux normes du pays d'achat. En cas de besoin, assurez-vous que l'adaptateur secteur de remplacement est lui aussi conforme aux normes.

#### **1.3 Conditions de fonctionnement en sécurité**

L'utilisation de l'appareil ne doit jamais se faire à proximité d'une source de chaleur ou d'une flamme, sous la pluie, dans des endroits humides, ni à proximité d'aucun type de liquides. Prenez soin lors d'un déplacement de l'appareil d'éviter tout choc qui pourrait conduire à des dommages nécessitant l'intervention d'un technicien qualifié.

### **1.4 Nettoyage**

Le nettoyage de l'appareil devra toujours se faire au moyen d'un chiffon sec, sans solvant ni alcool. Veillez à maintenir l'appareil propre et sans poussière.

#### **1.5 Maintenance**

La maintenance doit être réalisée dans des centres agréés par OROSYS SAS ou par des techniciens de maintenance qualifiés. Ne tentez sous aucun prétexte de réparer vous-même l'appareil.

### **2. Contenu de l'emballage**

Le carton de transport contient :

- Un Torpedo C.A.B. emballé dans une enveloppe protectrice
- Un câble d'alimentation secteur
- Un câble USB
- Une notice papier

Cette notice complète en version électronique ainsi que les produits logiciels et matériels de Two notes Audio Engineering font l'objet de mises à jour. Vous pouvez télécharger la version la plus récente de ces produits en vous rendant sur le site [Two notes Audio Engineering](http://www.two-notes.com).

### **3. Déclaration de conformité**

Fabricant : OROSYS SAS

Type d'équipement : Processeur de signal audionumérique Produit : Torpedo C.A.B. Responsable des tests : Guillaume Pille Le Two notes Torpedo C.A.B. est certifié conforme aux normes CE et FCC :

- EN 55103-1 : 1996 et EN 55103-2 : 1996.
- $\cdot$  EN 60065 05/2002 + A1 05/2006.
- EMC directive 89/336/EEC et Low Voltage Directive 73/23/EEC.
- FCC Part 15 : 2008.
- ICES-003: 2004.
- AS/NZS 3548 class B pour l'Australie et la Nouvelle-Zélande.
- IEC : 2008 CISPR 22 class B.

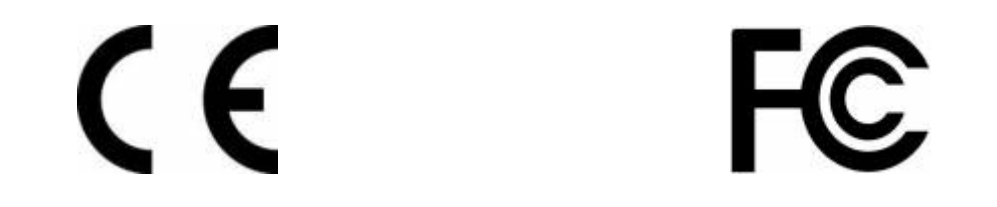

## **4. Élimination des appareils mis au rebut par les ménages dans l'Union Européenne**

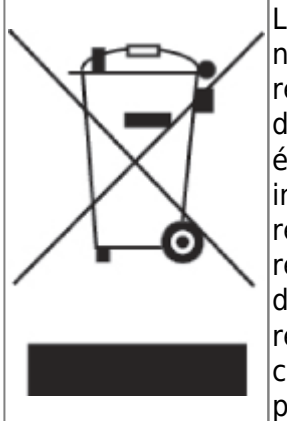

Le symbole apposé sur ce produit ou sur son emballage indique que ce produit ne doit pas être jeté avec les déchets ménagers ordinaires. Il est de votre responsabilité de mettre au rebut vos appareils en les déposant dans les centres de collecte publique désignés pour le recyclage des équipements électriques et électroniques. La collecte et le recyclage de vos appareils mis au rebut indépendamment du reste des déchets contribue à la préservation des ressources naturelles et garantit que ces appareils seront recyclés dans le respect de la santé humaine et de l'environnement. Pour obtenir plus d'informations sur les centres de collecte et de recyclage des appareils mis au rebut, veuillez contacter les autorités locales de votre région, les services de collecte des ordures ménagères ou le magasin dans lequel vous avez acheté ce produit.

# **5. Service Après Vente (SAV)**

Le Torpedo C.A.B. est garanti deux (2) ans. Pendant cette pe´riode, toute panne lie´e a` un de´faut de fabrication de la machine est prise en charge, pie`ce et main d'oeuvre, par OROSYS SAS. Sont exclus de la garantie tous dommages lie´s a` une utilisation de la machine non conforme et notamment a` un non-respect des prescriptions ci-présentes. Merci de vous adresser au vendeur du produit qui vous indiquera la marche a` suivre pour obtenir re´paration.

# **Prise en main du Torpedo C.A.B.**

### **1. Présentation du Torpedo C.A.B.**

Two notes Audio Engineering est fier de vous présenter le Torpedo C.A.B. (Cabinets in A Box), version pédale de la série hardware Torpedo, unanimement acclamée par la critique, optimisée pour la scène. Le Torpedo C.A.B. a demandé des années d'effort de recherche et développement, en restant concentrés sur les besoin des bassistes, guitaristes ou techniciens du son confrontés aux difficultés de la prise de son d'amplificateurs, sur scène ou en studio. Notre but est de vous apporter à la fois confort d'utilisation, robustesse, polyvalence et, ce qui est le plus important, une qualité audio irréprochable.

La technologie Torpedo à été créée pour répondre aux fortes pressions que les musiciens doivent gérer : manque de temps, faible disponibilité du matériel, amplificateur puissant qui ne peuvent être joués au volume désiré, ainsi que des enceintes encombrantes et lourdes. De plus, de nombreux musiciens sont plus à l'aise avec leur ampli et pédales analogiques, et ne souhaitent pas utiliser les systèmes à modélisation numérique, qui peuvent compromettre leur jeu et leur son.

Pour eux, le Torpedo C.A.B. offre une alternative "virtuelle" à la prise de son traditionnelle, en utilisant une technologie dérivée des réverbérations à convolution, pour parvenir à un degré de réalisme jamais atteint avant avec les simulateurs. Le musicien installe simplement le Torpedo C.A.B. à la place de son enceinte, connecté à la sortie speaker de son amplificateur, sans modifier ses réglages habituels (ni ses pédales s'il en utilise).

#### **Le Torpedo C.A.B. peut être utilisé sur scène ou en studio, après votre pédale de distortion favorite, un préamplificateur en rack, ou même avec un ampli à modélisation (sur lequel la simulation de haut-parleur a été désactivé). Vous pourrez explorer les possibilités illimitées de la meilleure simulation de haut-parleur.**

Le Torpedo C.A.B. est vendu avec une vaste librairie de 32 enceintes and 8 microphones parmi les plus couramment utilisés au monde. Vous pouvez aussi ajouter de nombreuses nouvelles enceintes à travers "La Boutique", notre espace de vente d'enceintes virtuelles en ligne. La prise de son virtuelle est effectuée en choisissant une enceinte et un micro, puis en ajustant la position du micro devant l'enceinte. Le Torpedo C.A.B. donne à l'utilisateur le rôle de l'ingénieur du son dans un studio professionnel.

**La technologie Torpedo**: pour vous apporter réalisme et confort de jeu, Two notes a développé une technologie exclusive de simulation reposant sur une adaptation des techniques à convolution. Sur la base d'une mesure d'un système enceinte + microphone réels, le Torpedo C.A.B. peut reproduire d'une manière extrêmement fidèle le système au moment de la mesure, mais aussi le positionnement du microphone dans l'espace. Et pour tirer le meilleur de ces algorithmes numériques, une architecture audio de très haute qualité vous assure une conversion numérique irréprochable et une énorme dynamique afin de préserver au mieux les sensations de jeu du musicien.

Cet appareil, qui a subi des tests rigoureux en situation de studio et de concert, représente l'alternative attendue par de nombreux musiciens qui veulent réaliser des prises de son professionnelles de leur instrument amplifié. Le Torpedo C.A.B. vous apportera le son tant recherché des plus grands studios, quelles que soient les conditions de jeu, en toutes circonstances.

Last update: 2021/10/07 fr:torpedo\_cab:torpedo\_c.a.b.\_user\_s\_manual https://wiki.two-notes.com/doku.php?id=fr:torpedo\_cab:torpedo\_c.a.b.\_user\_s\_manual&rev=1633593238 07:53

# <span id="page-5-0"></span>**2. Vue d'ensemble du C.A.B.**

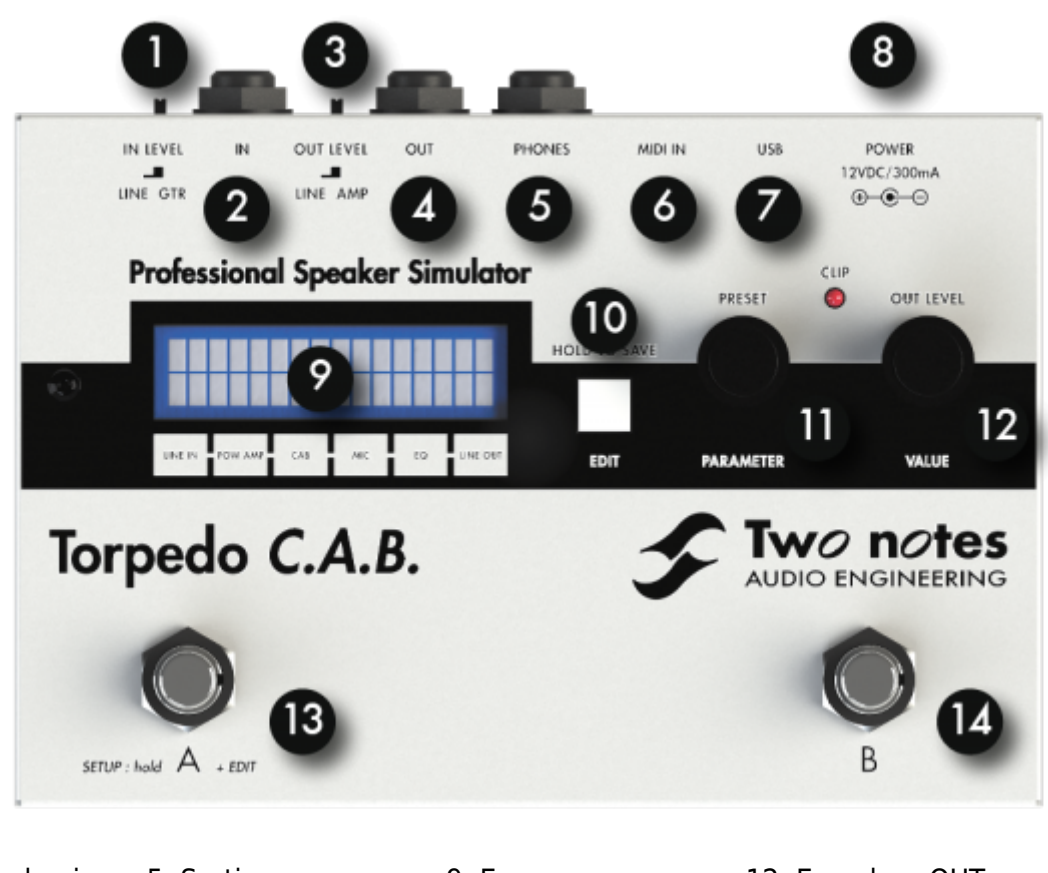

1. Sélecteur de niveau 5. Sortie casque d'entrée 2. Entrée Guitare/Ligne 3. Sélecteur de niveau secteur de sortie 4. Sortie Amp/Ligne 6. Entrée MIDI 7. USB 8. Prise adaptateur 9. Ecran 10. Bouton EDIT/SAVE LEVEL/VALUE 11. Encodeur PRESET/PARAMETER 14. Footswitch B 12. Encodeur OUT 13. Footswitch A

### **3. Simplement une simulation d'enceinte ?**

Le Torpedo C.A.B. est un produit intégré que vous pouvez emmener avec vous dans toute situation, dès qu'une prise de son silencieuse est nécessaire.

Le rôle du Torpedo C.A.B. est de remplacer les éléments suivants d'une prise de son traditionnelle :

- l'amplificateur de puissance guitare/basse
- l'enceinte
- le microphone
- le préamplificateur micro

pour fournir un signal le plus proche possible d'une prise de son guitare/basse réelle en studio

professionnel.

### **La prise de son se fait en trois étapes avec le Torpedo C.A.B. :**

- 1. choisissez un amplificateur de puissance (ou bypassez cette section si vous utilisez l'entrée Speaker Input), une enceinte et un microphone (sections Power Amp puis section Miking),
- 2. positionnez le micro dans le studio virtuel (section Miking),
- 3. mettez le signal en forme (sections EQ et Reverb).

A chaque étape, Two notes Audio Engineering déploie son savoir-faire reconnu, les meilleures simulations disponibles à ce jour sur le marché, pour vous assurer un réalisme irréprochable à la fois pour le musicien (sensations de jeu) et pour l'auditeur (qualité de son).

Avec votre Torpedo C.A.B. sont fournies 32 enceintes virtuelles. Téléchargez le logiciel gratuit Torpedo Remote sur [la page dédiée](http://www.two-notes.com/fr/torpedo-live) du site [Two notes Audio Engineering,](http://www.two-notes.com) pour pouvoir charger de nouvelles enceintes. Il y a actuellement plus de 150 enceintes virtuelles Two notes disponibles sur le Two notes Store ou dans La boutique, vous pourrez les écouter en temps réel et acheter vos préférées directement depuis Remote.

### **3.1 Etage de puissance à tubes**

Le guitariste ou bassiste qui joue sur un préampli guitare/basse avec d'autres simulations numériques d'enceintes du commerce peut ressentir un manque lié à l'absence d'**ampli de puissance** dans l'ensemble de la texture sonore. De fait, nombre de musiciens obtiennent leur son propre grâce à l'utilisation particulière qu'ils font de cet élément-là, et le Torpedo C.A.B. vous permet de faire de même.

Two notes Audio Engineering a développé une modélisation d'étage de puissance qui vous permet de choisir parmi 4 modèles différents de lampe, en configuration Single Ended (SE) ou Push-Pull (PP). Quatre types de tubes sont disponibles : 6L6, EL34, EL84 et KT88. Vous pouvez pousser cet étage de puissance exactement comme celui d'un ampli conventionnel, et retrouver la distorsion si particulière aux étages de puissance (compression, chaleur…).

Si vous utilisez le Torpedo C.A.B. comme une super-DI pour clavier, la fonctionnalité étage de puissance développée à l'origine pour les guitaristes et les bassistes peut se révéler très intéressante pour réchauffer le son d'un synthétiseur, un orgue ou un piano numérique.

### **3.2 Section EQ**

Lors d'une prise de son, une pratique courante consiste à appliquer quelques effets que nous appelons de "mise en forme" du signal avant l'envoi vers l'enregistreur ou le système de diffusion en concert.

Dans le Torpedo C.A.B., vous trouverez un réglage d'égalisation simple équipé de deux modes (Guitar et Bass ) pour rapidement corriger le signal qui doit être diffusé.

### **3.3 Réverbération**

Une des dernières fonctionnalités ajoutées au firmware du Torpedo C.A.B. est une réverbération. Lors de l'enregistrement de la guitare ou la basse, la réverbération de la salle est un élément très important, notamment en prise de son lointaine. Avec le Torpedo C.A.B., vous avez la possibilité de choisir comment enregistrer le son de la salle !

### **3.4 Mode Arcade**

Arcade et Simulation sont deux types de presets différents qui peuvent être sauvés dans le Torpedo C.A.B. Nous avons emprunté le concept de mode Arcade VS Simulation du monde des jeux vidéos.

**Le mode Arcade** est le moyen le plus simple de, par exemple, conduire une voiture de course. Vous pouvez heurter des obstacles, d'autres voitures, et vous pouvez malgré tout gagner la course. Nous recommandons de commencer par le mode Arcade lors de votre prise de contact avec le Torpedo C.A.B., afin de vous familiariser avec le concept de prise de son virtuelle.

**Le mode Simulation** n'est pas pour les débutants et demande plus d'expérience et de connaissances sur la façon dont fonctionne réellement la voiture, en fonction de multiples paramètres fins mais très importants (météo, type de pneus, tracé du circuit…). Dans ce mode, vous avez accès à l'intégralité des paramètres de la simulation, afin de régler finement votre son et le rendre parfait.

### **3.5 La technologie Torpedo, convolution et Réponses Impulsionnelles**

La réponse impulsionnelle (ou IR, pour "Impulse Response") d'un système décrit son fonctionnement sous la forme d'un filtre extrêmement détaillé. La technique de convolution utilise les réponses impulsionnelles pour simuler le comportement de certains systèmes (réverbération, enceintes, EQ, etc.).

C'est, à ce jour, l'outil le plus efficace pour reproduire des systèmes linéaires (sans distorsion) et invariants dans le temps (pas d'effet comme compression, modulation, hystérésis…). En cela, on peut considérer que la convolution est appropriée pour imiter le comportement d'une enceinte reprise par un micro.

**Two notes a développé une technologie unique basée sur une adaptation des techniques de convolution. Sur la base de la mesure d'une enceinte et d'un microphone réels, le Torpedo C.A.B. peut reproduire fidèlement le système qui a été mesuré, y compris la position du micro devant l'enceinte, en utilisant une synthèse d'IR.**

### **3.6 Réponses Impulsionnelles tierces parties**

Le Torpedo C.A.B. est non seulement capable de délivrer le son unique de la technologie Torpedo, mais aussi de vous donner accès aux bibliothèques de réponses impulsionnelles (IRs) commercialisées par des éditeurs tiers, sous forme de fichiers .WAV ou .AIFF. Vous pouvez charger des IRs tierces parties dans le Torpedo C.A.B. via le logiciel gratuit Torpedo Remote.

### **3.7 Créer vos propres réponses**

Vous pouvez télécharger depuis le site [Two notes Audio Engineering](http://www.two-notes.com) le logiciel Torpedo BlendIR. Ce logiciel vous permet de capturer le son de votre système enceinte + micro et d'embarquer le résultat dans votre Torpedo C.A.B. partout avec vous.

# **Branchement du Torpedo C.A.B.**

### **1. Présentation**

Le Torpedo C.A.B. apporte une solution de prise de son silencieuse et performante dans de nombreuses situations. Les illustrations suivantes vous présentent les configurations les plus courantes pour lesquelles le Torpedo C.A.B. a été imaginé.

![](_page_8_Figure_9.jpeg)

3. Torpedo C.A.B. 4. Interface Audio 7. Guitare/basse 8. Casque

Même s'il est taillé avant tout pour la scène, le Torpedo C.A.B. a parfaitement sa place au sein d'un studio numérique ou analogique, pour vous permettre la meilleure prise de son quelles que soient les circonstances.

## **2. Utiliser le Torpedo C.A.B. avec des pédales, préamplis ou amplis**

Branchez votre Torpedo C.A.B. comme dernière pédale mono de votre pedalboard (par exemple après une pédale de distorsion). Sélectionnez la position GTR du sélecteur de niveau d'entrée IN LEVEL. Avec un préamplificateur devant le Torpedo C.A.B., choisissez la position LINE du sélecteur d'entrée.

**Si vous souhaitez utiliser un amplificateur guitare ou basse**, vous avez deux options de branchement :

- 1. **Branchez une loadbox (comme le Torpedo Captor) à la sortie enceinte de l'ampli**, puis reliez la sortie sans simulation d'enceinte (parfois appelée sortie non compensée ou uncompensated) de la loadbox au Torpedo C.A.B. Selon le niveau de sortie de la loadbox, choisissez la sensibilité d'entrée du Torpedo C.A.B. qui vous donne le meilleur rendu. **Dans le cas de l'utilisation avec une loadbox, nous recommandons de désactiver la simulation d'amplificateur de puissance du le Torpedo C.A.B.**
- 2. **Utilisez la boucle d'effets de l'amplificateur** : reliez la sortie Send à l'entrée du Torpedo C.A.B. Selon le niveau de la boucle d'effet, choisissez la sensibilité d'entrée du Torpedo C.A.B. qui vous donne le meilleur rendu.

Vous pouvez alors envoyer la sortie du Torpedo C.A.B. vers une console ou un enregistreur. Selon la sensibilité du premier produit situé après le Torpedo C.A.B., sélectionnez le réglage Line (niveau de sortie du Torpedo C.A.B. plus élevé) ou Amp (niveau de sortie plus faible) du sélecteur OUT LEVEL.

Jouer en silence est une excellente chose, mais à un moment donné il faut bien entendre ce qu'on joue ! Pour s'entendre jouer, le musicien a plusieurs options :

- 1. Ecouter directement le son via la sortie casque,
- 2. Gérer son propre système de retour après avoir dupliqué la sortie ligne à l'aide d'une mixette,
- 3. Ecouter le son via un circuit de retours bain de pieds ou ear-monitor géré par un technicien sur scène.

![](_page_9_Picture_13.jpeg)

**Si vous utilisez votre amplificateur avec le Torpedo C.A.B., assurez vous qu'une charge adaptée (enceinte ou loadbox) est toujours branchée sur la sortie enceinte de l'amplificateur.**

![](_page_10_Picture_3.jpeg)

**Nous recommandons de mettre les effets de modulation, réverbération ou délai après le Torpedo C.A.B.. C'est ce qui est fait généralement en studio, en particulier quand on utilise des effets stéréo. Le Torpedo C.A.B. étant mono, tout signal stéréo qui lui est envoyé est par conséquent converti en mono. De plus, si vous utilisez la simulation d'amplification de puissance avec un volume élevé, une distorsion naturelle apparaîtra. Il est très différent d'envoyer une réverbération/délai vers un étage à distorsion (Torpedo C.A.B. placé après les effets) ou d'envoyer ces effets vers un étage à distorsion (Torpedo C.A.B. placé avant les effets). Essayez les deux configurations et gardez celle qui vous convient le mieux.**

## **3. Utiliser le Torpedo C.A.B. avec d'autres produits à modélisation**

Vous pouvez utiliser le Torpedo C.A.B. avec d'autres produits à modélisation, logiciels ou matériels. Vous pouvez ainsi ajouter la puissance de la technologie Torpedo aux capacités de votre produit à modélisation.

Il est bien souvent impossible de couper l'étage de puissance d'un simulateur d'amplificateur (la totalité de l'amplificateur est simulée), nous recommandons dans ce cas de couper la simulation d'étage de puissance du Torpedo C.A.B.

# **4. Commande à distance**

Contrôlez le Torpedo C.A.B. à l'aide d'un **contrôleur/pédalier MIDI**, accédez directement au changement de Presets ou de paramètres : le Torpedo C.A.B. prend en compte les commandes Program Change et Control Change.

La liaison USB vous permet de manipuler tous les paramètres du Torpedo C.A.B. à distance instantanément, mais aussi de mettre à jour le firmware de la machine, de sauvegarder des presets ou de charger de nouvelles simulations d'enceintes et micros. Le pilotage se fait par le logiciel autonome Torpedo Remote, en téléchargement gratuit sur le site [Two notes Audio Engineering](http://www.two-notes.com).

## **5. Restés connectés**

Il est probable que vous trouviez d'autres manières d'utiliser le Torpedo C.A.B, n'hésitez pas à venir partager votre expérience avec d'autres utilisateurs sur le [forum Two notes Audio Engineering.](http://www.rig-talk.com/forum/viewforum.php?f=75)

Two notes est également présent sur les réseaux sociaux [Facebook,](https://business.facebook.com/twonotesaudioengineering/) [Soundcloud](https://soundcloud.com/twonotesaudioengineering) and [Youtube](https://www.youtube.com/user/TwoNotestv) — alors n'attendez pas et venez partager votre travail créatif !

# **Configurer et utiliser le Torpedo C.A.B.**

# **1. L'interface du Torpedo C.A.B.**

Les paramètres du Torpedo C.A.B. sont accessibles depuis des menus que l'utilisateur appelle à l'aide de différents actionneurs que vous pouvez voir sur la [figure 2.2](#page-5-0) :

- Deux encodeurs à deux fonctions : sélection de preset/paramètre, contrôle de volume de sortie/valeur de paramètre.
- Deux boutons-poussoirs : menu SETUP et bouton à deux fonctions d'édition de preset/sauvegarde.
- Deux sélecteurs : IN LEVEL et OUT LEVEL
- Deux footswitches programmables : A et B

Toutes vos actions sur les encodeurs ou les boutons ont une répercussion sur l'afficheur.

## **2. Réglage du gain d'entrée**

Le sélecteur de niveau d'entrée (GTR pour un niveau instrument, Line pour un niveau ligne) contrôle le gain d'entrée du Torpedo C.A.B. Le Torpedo C.A.B. est un produit numérique, par conséquent il est très important de configurer le niveau d'entrée de façon à éviter toute saturation ou distorsion de cet étage. Un signal idéal envoyé au Torpedo C.A.B. sera assez fort pour tirer partie de la dynamique du convertisseur analogique vers numérique, sans distorsion.

Le réglage de ce niveau doit se faire en présence d'un signal à l'entrée. La diode de CLIP rouge s'allume en cas de saturation à cet étage. Si cela se produit, passez le sélecteur de GTR à Line pour diminuer la sensibilité et/ou baissez le volume de la machine branchée sur le Torpedo C.A.B. Si vous envoyez différents types de sons (son clair, distorsion, crunch…) au Torpedo C.A.B., faites en sorte de limiter les écarts de volume entre ces différents sons. Ceci afin de ne pas faire saturer le Torpedo C.A.B. sur un preset et de manquer de niveau sur un autre avec deux sons envoyés différents.

### **3. Footswitches programmable**

Les footswitches **A** et **B** sont programmables. Vous pouvez assigner deux fonctions à chaque footswtich. La première fonction s'active par un appui court sur le footswitch, la seconde par un appui long (hold). Les fonctions assignées par défaut aux footswitches sont les suivantes :

![](_page_11_Picture_146.jpeg)

Veuillez consulter la section présentant le menu SETUP pour l'assignation des fonctions à A et B. Les différentes fonctions disponibles sont présentées dans le tableau suivant :

![](_page_12_Picture_145.jpeg)

# **4. Trois menus : PERFORM, EDIT et SETUP**

Le Torpedo C.A.B. possède trois menus, donnant accès à différents paramètres :

- 1. Naviguez dans les 100 presets en mode PERFORM
- 2. Modifiez un preset particulier en mode EDIT
- 3. Réglez les paramètres globaux de la machine en mode SETUP

Pour entrer dans un Mode, quel que soit l'état de la machine en cours, appuyez sur le boutonpoussoir correspondant. Pour balayer les paramètres, les presets, et modifier des valeurs de paramètres, utilisez les encodeurs dont la fonction dépend du mode en cours.

# **5. PERFORM**

Ce menu par défaut est présent à l'allumage de la machine. Vous disposez des informations suivantes à l'écran :

![](_page_12_Picture_13.jpeg)

- Première ligne : nom, type (Arcade ou Simulation) et numéro (de 1 à 128) du preset sélectionné
- Deuxième ligne : nom de l'enceinte sélectionnée (ou du fichier IR tierce partie) et volume de sortie (OUT LEVEL compris entre -95dB et +12dB).

Dans ce menu vous pouvez naviguer entre les presets et régler le volume de sortie de la machine. C'est le mode à utiliser lorsque vous jouez sans chercher à faire de réglage particulier. Vous gardez ainsi à portée de main un réglage rapide de volume au cas où il serait nécessaire de le monter ou de le baisser rapidement.

Last update: 2021/10/07 fr:torpedo\_cab:torpedo\_c.a.b.\_user\_s\_manual https://wiki.two-notes.com/doku.php?id=fr:torpedo\_cab:torpedo\_c.a.b.\_user\_s\_manual&rev=1633593238 07:53

Dans l'usage courant de la machine, nous recommandons de chercher dans un premier temps un preset qui se rapproche le plus du son final que vous avez en tête. Une fois ce preset identifié, entrez dans le menu d'édition EDIT afin de faire les réglages que vous souhaitez.

![](_page_13_Picture_2.jpeg)

**Le nom des presets est limité à 12 caractères. Les caractères autorisés vont de A à Z (majuscule), 0 à 9 et espace.**

Les fonctions des boutons en façade du Torpedo C.A.B. en mode PERFORM sont répertoriées dans le tableau ci-dessous :

![](_page_13_Picture_163.jpeg)

## **6. EDIT**

Dans le mode d'édition EDIT, vous allez pouvoir modifier en profondeur les réglages d'un preset.

Le Torpedo C.A.B. propose deux modes de presets : **Arcade** ou **Simulation**. Nous avons emprunté le concept des mode Arcade VS Simulation du monde des jeux vidéos.

Le **mode Arcade** est le moyen le plus simple de, par exemple, conduire une voiture de course. Vous pouvez heurter des obstacles, d'autres voitures, et vous pouvez malgré tout gagner la course. Nous recommandons de commencer par le mode Arcade lors de votre prise de contact avec le Torpedo C.A.B., afin de vous familiariser avec le concept de prise de son virtuelle.

Le **mode Simulation** n'est pas pour les débutants et demande plus d'expérience et de connaissances sur la façon dont fonctionne réellement la voiture, en fonction de multiples paramètres fins mais très importants (météo, type de pneus, tracé du circuit…). Dans ce mode, vous avez accès à l'intégralité des paramètres de la simulation, afin de régler finement votre son et le rendre parfait.

Les différentes fonctions des boutons de façades sont répertoriées dans le tableau ci-dessous :

![](_page_13_Picture_164.jpeg)

#### **6.1 Mode Arcade**

En mode Arcade, le menu d'édition EDIT est composé d'un ensemble de paramètres, suivi d'un réglage de niveau du preset (paramètre sauvegardé avec le preset, il permet de limiter les écarts de niveau entre les presets).

Le passage d'un paramètre à l'autre se fait à l'aide du bouton PARAMETER. Sur la page d'un paramètre, vous voyez apparaître son nom ainsi que sa valeur. Vous pouvez changer sa valeur avec le bouton VALUE.

Dans l'interface simplifiée du mode Arcade, chaque paramètre contrôle en fait un ou plusieurs paramètres du mode Simulation. Pour plus de détail sur le mode Simulation, voire sa description plus loin.

Les paramètres du mode Arcade sont listés ci-dessous :

![](_page_14_Picture_8.jpeg)

- **Instrument**: Détermine le type d'enceinte, de power amp, ainsi que les caractéristiques de l'EQ pour le paramètre Contour.
- **Speaker**: Choisissez une enceinte dans la liste. Celle-ci dépend du paramètre Instrument et des enceintes chargées dans la mémoire de la machine.
- **Mic**: Choisissez un micro dans la liste. Celle-ci dépend de l'enceinte actuellement sélectionnée.
- **Room**: Choisissez une des huit salles à disposition.
- **Power amp**: Dans le mode Guitare, l'ampli est un push-pull d'EL34 configuré en pentode. Dans le mode Basse, un push-pull de 6L6 configuré en pentode. Les paramètres Présence et Depth sont fixés à 100% (voir la description du mode Simulation pour plus de détails). Le paramètre Power Amp détermine le master volume, de froid à chaud. Le Power Amp peut aussi être coupé (OFF).
- **Distance**: Contrôle à la fois le placement du micro et le Dry/Wet de la réverb. Plus vous éloignez le micro, plus la réverb est présente. Le micro est placé devant l'enceinte.
- **Tone**: Tonalité du micro, de sombre (Dark) à brillant (Bright). Contrôle le paramètre Center, qui bouge le micro du centre vers le bord du haut-parleur.
- **Contour**: Contrôle d'EQ basé sur un algorithme type loudness. Du coté Vintage, les graves et les aigus sont réduits au profit des médiums, du coté Modern ils sont accentués et les médiums sont creusés. Les paramètres de l'EQ dépendent du paramètre Instrument.
- **Level**: Contrôle le niveau du preset, de -95dB à 0dB.

#### **6.2 Mode Simulation**

En mode Simulation, le menu d'édition EDIT est composé de 4 modules (Power Amp, Miking, EQ et Reverb), suivis d'un réglage de niveau du preset (paramètre sauvegardé avec le preset, il permet de limiter les écarts de niveau entre les presets). Le passage d'un paramètre et/ou d'un module à l'autre se fait à l'aide du bouton PARAMETER.

![](_page_15_Picture_6.jpeg)

Un module est activé s'il est sur On, le changement de l'état du module se fait à l'aide du bouton VALUE. Une fois le module mis sur On, vous avez accès aux paramètres du module.

![](_page_15_Figure_8.jpeg)

Sur la page d'un paramètre, vous voyez apparaître sur la première ligne le nom du module, le numéro du paramètre et le nombre de paramètres du module. Sur la seconde ligne sont indiqués le nom du paramètre ainsi que sa valeur. Vous pouvez changer sa valeur avec le bouton VALUE.

#### **6.2.1 Power Amp**

Lors de l'utilisation d'un préamplificateur guitare ou basse, ou même d'un piano électronique ou de n'importe quel autre instrument ayant une sortie ligne, vous pouvez obtenir le son typique d'un amplificateur de puissance à lampes en activant la section Power Amp et en réglant les différents paramètres à votre disposition.

**Power Amp**: activez la simulation d'amplificateur de puissance en mettant ce paramètre sur

"On".

- **Model**: choisissez le type de circuit (Push Pull ou Single Ended) ainsi que le type de tube (6L6, EL34, EL84, KT88) utilisé par la simulation.
- **Volume**: réglez le volume de sortie de votre amplificateur de puissance virtuel.
- **Presence**: ce réglage joue sur la réponse en fréquence de l'étage de puissance, et concerne la bande passante. Disponible uniquement pour les modèles PP.
- **Depth**: ce réglage joue sur la réponse en fréquence de l'étage de puissance, et concerne les fréquences basses.
- **Type**: Choisissez le mode de fonctionnement des tubes de puissance, triode ou pentode. La pentode a plus de headroom et de volume que la triode, leur distorsion est différente.

#### **6.2.2 Miking**

![](_page_16_Picture_10.jpeg)

Dans le menu "Miking", vous êtes installé aux commandes de la prise de son, comme l'ingénieur du son en studio. C'est ici que vous chercherez et trouverez le "sweet spot", l'emplacement idéal pour votre micro.

Dans un premier temps, choisissez le mode de fonctionnement Cab/mic (utilisez les enceintes et micros Two notes et profitez de l'ensemble des options) ou User (sélectionnez une réponse impulsionnelle tierce partie dans l'une de vos banques de 128 réponses).

En mode Cab/mic, vous avez accès à 32 enceintes, et pour chaque enceinte 8 microphones sont disponibles. Retrouvez la liste des enceintes installées, disponibles gratuitement avec le Torpedo Remote, et des microphones au chapitre 7. Les 32 enceintes fournies avec le Torpedo C.A.B. ont toutes la même liste de 8 micros, mais les enceintes proposées à la vente par les Capture Masters dans La Boutique peuvent proposer des micros différents, afin d'étendre vos possibilités.

Une fois le micro et l'enceinte choisis, passons au placement du microphone. Vous déplacez le micro sur un plan trapézoïdal, représenté dans la fenêtre de studio virtuel visible sur le logiciel de commande Torpedo Remote. Trois paramètres sont mis à disposition pour le choix de placement du micro :

Last update: 2021/10/07 fr:torpedo\_cab:torpedo\_c.a.b.\_user\_s\_manual https://wiki.two-notes.com/doku.php?id=fr:torpedo\_cab:torpedo\_c.a.b.\_user\_s\_manual&rev=1633593238 07:53

![](_page_17_Picture_1.jpeg)

- **Distance**: Ce paramètre désigne la distance entre l'enceinte et le microphone simulés. Un micro proche de l'enceinte va donner un son très précis avec un effet de proximité prononcé (dépendant du type de micro sélectionné). Eloigner le micro aura pour effet d'augmenter la participation de l'acoustique du studio virtuel (premières réflexions de la réverbération). Par ailleurs, selon l'enceinte simulée et en particulier les enceintes à plusieurs haut-parleurs, éloigner le micro peut avoir comme conséquence d'augmenter les aigus. Ceci est dû simplement à la directivité des haut-parleurs simulés. Dans la position maximale (100%), le micro est placé à 3 mètres (10 feet) de l'enceinte.
- **Center**: Ce paramètre définit la distance entre l'axe du haut-parleur et le micro positionné à angle droit. La position parfaitement dans l'axe permet de récupérer un maximum d'aigus très directifs. Eloigner le micro se traduit par une diminution des aigus au bénéfice des basses. En position extrême (100%) le micro se trouve collé contre le bord du haut-parleur (quand Distance vaut 0%) ou excentré jusqu'à 1m (3 feet) (quand Distance vaut 100%).
- **Position**: Si, dans la prise de son classique, il est courant de positionner le micro en face du haut-parleur, il peut être tout à fait intéressant de placer le micro à l'arrière du haut-parleur, ce qui se traduit par un son capté généralement plus doux et sourd. Cela est particulièrement sensible dans le cas d'enceintes fermées, et moins quand l'enceinte est ouverte.

#### **6.2.3 EQ**

EQ à 5 bandes simple mais puissant. Changer le mode (guitare ou basse) décalent les bandes de fréquences afin de correspondre aux fréquences intéressantes pour chaque instrument.

- **EQ** : Active le filtre EQ.
- **Mode**: Guitar ou Bass, pré-réglage des fréquences de coupure des filtres adaptées à la guitare ou à la basse.
- **120Hz, 360Hz, 800Hz, 2000Hz, 6000Hz (mode Guitar)**: fréquence de coupure de la bande, de la plus basse à la plus haute. Dépend du mode Guitar ou Bass. Valeur de gain de la bande réglé en dB.
- **50Hz, 120Hz, 360Hz, 800Hz, 4000Hz (mode Bass)**: fréquence de coupure de la bande, de

la plus basse à la plus haute. Valeur de gain de la bande réglé en dB.

#### **6.2.4 Reverb**

Pour améliorer votre expérience avec le Torpedo C.A.B., notamment lors du jeu au casque, la machine dispose d'une réverbération de salle.

- **Room**: Le type de salle détermine les caractéristiques de la réverb. Vous avez le choix entre 8 salles différentes : Studio A et B, Hall A et B, Cathedral, Crypt, Basement et Loft.
- **Dry/Wet**: Détermine la quantité de réverb appliquée à votre son.

#### **6.3 Quelle enceinte choisir ?**

Le Torpedo C.A.B. fourni 32 enceintes, pour basse et guitare. Parmi ces enceintes, vous en trouverez certaines que vous connaissez, d'autres que vous devriez connaitre, et peut-être un joyau caché qui va vous donner satisfaction sans que vous vous y attendiez. Pour travailler efficacement, vous devriez vous assurer que le Power Amp, l'EQ et la réverb soient coupés, afin de vous concentrez sur l'enceinte seule.

Nous vous recommandons d'essayer les enceintes sans trop d'idées reçues sur ce dont vous avez besoin. Souvent, la solution vient d'une enceinte à laquelle vous n'avez pas pensé. En règle générale, nous recommandons d'utiliser des petites enceintes pour obtenir des médiums et des aigus : elles fonctionnent bien pour les solos et les sons clairs. Utilisez les grosses 4×12 pour les sons distordus et les riffs en rythmique.

#### **6.4 Quel microphone choisir avec cette enceinte ?**

Vous trouverez une sélection de 3 types de micro avec chaque enceintes Two notes : statique ("condenser"), ruban ("Ribbon") et dynamique. La technologie du micro donne une indication sur comment il va sonner, même si, pour chaque technologie, vous pouvez trouver des micros qui ne vont pas sonner comme vous l'attendiez.

- Choisissez un micro à ruban ("Ribbon") si vous désirez un son doux et onctueux. Ils sont parfaits quand la guitare ou la basse sont dans un mix léger (c'est-à-dire sans un grand nombre d'autres instruments ou beaucoup de distorsion). Nous recommandons toujours ce type de micro pour le guitariste ou bassiste qui découvre la prise de son avec un micro, ils sonneront assez proche de ce que vous entendez directement sur une enceinte traditionnelle.
- Les micros statiques ("Condenser") donnent en général une large bande passante et énormément de détails dans les fréquences aigus. Très bon sur les sons clairs et brillants, ils excellent aussi pour faire sortir une guitare saturée du mix.
- Les micros dynamiques sont ceux que vous trouvez en général sur scène, parce qu'ils sont solides et fiables. Ils donnent en général des médiums très détaillés, mais ne sont pas aussi subtils que les micros rubans ou statiques.

Prenez le temps de les essayer, et d'apprendre sur les différents types de micros afin d'anticiper vos besoins, selon votre ampli et l'enceinte sélectionnée, et bien sûr selon le type de son que vous recherchez, sur scène ou en studio.

## <span id="page-19-0"></span>**7. Menu SETUP**

![](_page_19_Picture_196.jpeg)

Pour entrer dans le menu SETUP, pressez et maintenez appuyé le footswitch A, et appuyez sur el bouton EDIT. Ce menu regroupe des paramètres globaux de la machine. Il donne aussi accès à l'affichage de certaines informations, comme par exemple la réception de signaux MIDI ou la bonne synchronisation avec votre ordinateur en USB.

![](_page_19_Picture_197.jpeg)

## **8. Réglage des paramètres MIDI**

Les paramètres MIDI sont réglés depuis le menu SETUP comme l'indique le tableau précédent. Le Torpedo C.A.B. peut être piloté en changement de programme/preset (Program Change) mais aussi en changement de paramètre (Control Change). Vous pouvez ainsi agir à distance par le MIDI sur l'ensemble des paramètres de la machine, à partir d'un contrôleur MIDI standard, comme un pédalier MIDI ou un clavier.

1. Tout d'abord, sélectionnez si la machine doit répondre à des demandes de Program Change

et/ou de Control Change. Par exemple, si vous comptez seulement piloter le changement de preset à distance, mettez PROGRAM Change sur On et laissez Control Change sur Off.

- 2. Ensuite, réglez le canal sur lequel vous comptez envoyer les informations pour le Torpedo C.A.B. La machine peut écouter un canal parmi 16, ou écouter la totalité des canaux disponibles à la fois (ALL).
- 3. Aidez-vous du MIDI MONITOR pour contrôler la bonne réception des signaux MIDI par la machine.

### **9. Sauvegarde continue et sauvegarde des presets**

L'état de la machine est sauvegardé en temps réel, et rechargé lors de la remise en route. Les paramètres inclus dans cette sauvegarde sont :

- le preset en cours,
- le preset modifié, toutes ses valeurs de paramètres, et son nom s'il a été modifié,
- les paramètres du mode SETUP,
- et enfin le OUT LEVEL.

La navigation (le menu en cours) n'est pas sauvegardée. Ainsi, en cas de de coupure de courant, la machine revient à l'allumage dans le dernier état connu et vous permet par exemple de reprendre le jeu sur scène sans devoir manipuler la machine.

Quand un preset est modifié, une étoile \* apparait derrière le numéro de preset dans le menu PERFORM. Il est possible de balayer les presets, et de revenir ensuite sur ce preset modifié. Le preset non modifié et le preset modifié coexistent, ce qui permet de les comparer. La modification d'un autre preset annule les modifications du précédent preset modifié s'il n'a pas été sauvegardé. Il ne peut y avoir qu'un seul preset en cours de modification.

La sauvegarde d'un preset peut se faire depuis n'importe quel mode, en maintenant appuyée la touche HOLD TO SAVE/EDIT. La sauvegarde se fait en trois étapes :

- 1. **"Rename & hold…"**: choisissez le nom du preset, PARAM déplace le curseur et VALUE modifie le caractère. Maintenez HOLD pour passer à l'étape suivante.
- 2. **"Hold to save to:"**: Choisissez l'emplacement de sauvegarde du preset, l'emplacement en cours est choisi par défaut. Maintenez HOLD pour passer à l'étape suivante.
- 3. L'écran affiche "Saving, please wait…" pendant moins d'une seconde, votre preset est sauvegardé.

### **10. Torpedo Remote**

Vous pouvez ajouter de nouvelles enceintes ou des fichiers d'IR à votre Torpedo C.A.B. par le biais de l'application autonome Torpedo Remote pour Windows™ et MAC OSX™.

Téléchargez le logiciel depuis le site [Two notes Audio Engineering.](http://www.two-notes.com) Contrôlez entièrement votre machine via une connexion USB, modifiez les paramètres, organiser, ajoutez ou retirez des enceintes et des fichiers d'IR, et appliquez les mises à jour. Le logiciel Torpedo Remote détecte automatiquement toute nouvelle mise à jour ou enceinte Two notes disponible (à condition d'être

Last update: 2021/10/07 fr:torpedo\_cab:torpedo\_c.a.b.\_user\_s\_manual https://wiki.two-notes.com/doku.php?id=fr:torpedo\_cab:torpedo\_c.a.b.\_user\_s\_manual&rev=1633593238 07:53

branché à une connexion internet active). Grâce à Torpedo Remote, vous pourrez :

- Contrôler le Torpedo C.A.B. par une liaison USB,
- Mettre à jour le firmware du Torpedo C.A.B.,
- Gérer et télécharger de nouvelles enceintes Two notes ou d'autres IRs tierce partie,
- Modifier, sauvegarder et changer des presets entre votre ordinateur et le Torpedo C.A.B.

![](_page_21_Picture_6.jpeg)

La procédure d'installation de Torpedo Remote crée un dossier où sont stockées les enceintes virtuelles Two notes :

- **"Program Files\Two Notes Audio Engineering\Cabinets" on Windows™ (32bits)**
- **"Program Files (x86)\Two Notes Audio Engineering\Cabinets" on Windows™ (64bits)**
- **"/Library/Application Support/Two Notes Audio Engineering/Cabinets" on MAC OSX™**

Torpedo Remote télécharge et sauvegarde automatiquement les enceintes virtuelles Two notes dans ce dossier.

Un second dossier est créé, où sont stockées par défaut les réponses impulsionnelles tierce partie :

- **"Program Files\Two Notes Audio Engineering\Impulses" sur Windows™ (32bits).**
- **"Program Files (x86)\Two Notes Audio Engineering\Impulses" sur Windows™ (64bits).**
- **"/Library/Application Support/Two Notes Audio Engineering/Impulses" sur MAC OSX™.**

Vous pouvez stocker vos fichiers d'IR dans ce dossier, ou changer le chemin du dossier dans l'interface de Torpedo Remote.

Pour charger une enceinte virtuelle Two notes, un fichier .tur ou une IR tierce partie dans le Torpedo, utilisez le Memory Manager du Torpedo Remote.

Un troisième dossier est créé, où sont stockées par défaut les presets :

- **"Program Files\Two Notes Audio Engineering\Presets" sur Windows™ (32bits).**
- **"Program Files (x86)\Two Notes Audio Engineering\Presets" sur Windows™ (64bits).**

**"/Library/Application Support/Two Notes Audio Engineering/Presets" sur MAC OSX™.**

## **11. Pas assez d'enceintes ?**

#### **11.1 Enceintes Two notes**

![](_page_22_Picture_6.jpeg)

Le Torpedo Remote embarque une boutique d'enceintes Two notes judicieusement appelée La Boutique. Sur cette interface (qui demande un accès à Internet fonctionnel) vous accédez à de très nombreuses autres enceintes avec un autre choix de micros, chaque enceinte proposant un choix de 8 micros.

Vous trouverez sur la gauche une liste de collections d'enceintes telles que Modern, Vintage ou Bass. Cliquer sur une collection vous affiche les enceintes correspondantes.

A partir du panneau central vous pouvez :

- parcourir la liste d'enceintes
- lancer une écoute en temps réel d'une enceinte en cliquant sur le bouton play (triangle entouré d'un cercle)
- cliquer sur la loupe pour afficher plus d'informations sur l'enceinte en question

Lors de l'écoute d'une enceinte, vous pouvez déplacer le micro en temps réel tout en lançant la lecture sur votre séquenceur, ou en jouant de la guitare/basse, pour mieux apprécier le rendu. Merci de noter que La Boutique a certaines limitations :

- Les effets EQ et Réverb sont inactifs,
- de courts silences sont introduits dans le son de manière aléatoire.

Last update: 2021/10/07 fr:torpedo\_cab:torpedo\_c.a.b.\_user\_s\_manual https://wiki.two-notes.com/doku.php?id=fr:torpedo\_cab:torpedo\_c.a.b.\_user\_s\_manual&rev=1633593238 07:53

![](_page_23_Picture_1.jpeg)

En bas à droite de l'interface vous trouverez le panier. En cliquant sur le bouton "ADD" présent dans le menu central, vous voyez apparaître ces enceintes dans le panier. En fonction du nombre d'enceintes que vous sélection, vous obtenez une remise plus ou moins important sur le montant total. Par exemple, si vous prenez plus de 50 enceintes, vous obtenez le plus fort taux de remise -65%. Une fois votre sélection d'enceinte effectuée, cliquez sur "CHECKOUT" afin d'être redirigé vers le Two notes Store. Le paiement se fait via une interface sécurisée, aucune information bancaire n'est hébergée sur le site Two notes, afin de vous garantir le maximum de sécurité.

#### **11.2 Fichiers .tur**

Les fichiers .tur sont créés par le Torpedo BlendIR. Ce logiciel peut être téléchargé gratuitement depuis le site [Two notes Audio Engineering](http://www.two-notes.com). Il vous permettra de créer des IRs et de les mélanger pour aboutir à un fichier unique que vous pourrez charger dans n'importe quel produit Torpedo (plugin ou hardware).

Pour charger un fichier dans le Torpedo, mettez ce fichier dans le répertoire Impulse par défaut, ou indiquez au Torpedo Remote le répertoire dans lequel vous avez stocké ces fichiers (cela se fait depuis le menu). Vous pouvez ensuite charger les fichiers dans le Torpedo via le Memory Manager ou les écouter et tester en direct via l'interface principale de Remote.

Veuillez noter que le format de fichier .tur ne vous permet pas d'accéder aux paramètres de déplacement du microphone.

#### **11.3 Fichiers IR tierce partie (au format .wav ou .aiff)**

Le Torpedo C.A.B. est compatible avec les IRs au format .wav et .aiff.

Pour charger un fichier dans le Torpedo, mettez ce fichier dans le répertoire Impulse par défaut, ou indiquez au Torpedo Remote le répertoire dans lequel vous avez stocké ces fichiers (cela se fait

depuis le menu). Vous pouvez ensuite charger les fichiers dans le Torpedo via le Memory Manager ou les écouter et tester en direct via l'interface principale de Remote.

Veuillez noter que les formats de fichier .wav et .aiff ne vous permettent pas d'accéder aux paramètres de déplacement du microphone.

# **MIDI**

Le Torpedo C.A.B. peut recevoir une information MIDI (Program Change ou Control Change) depuis un appareil émetteur s'il est connecté à cet appareil via l'entrée "MIDI IN". L'appareil émetteur peut être un pédalier de commande, un clavier ou un ordinateur personnel.

![](_page_24_Picture_7.jpeg)

**Pour que le Torpedo C.A.B. prenne en compte un signal MIDI, il faut le configurer de sorte qu'il "écoute" soit le bon canal MIDI, soit la totalité des canaux. Pour cela, merci de vous reporter à la section [Setup](#page-19-0).**

## **1. Program Change (PC)**

Chaque preset du Torpedo C.A.B. est repéré par un numéro de programme. Le programme 1 du Torpedo C.A.B. est appelé par la commande MIDI PC 1, les presets adressables vont de 1 à 128. Vous pouvez ainsi activer un preset particulier du Torpedo C.A.B. en lui envoyant l'information de Program Change accompagnée du numéro de programme adéquat.

## **2. Control change (CC) - Pour firmware V3**

Le tableau suivant donne les correspondances entre les numéros de Control Change, la plage de valeur du contrôle et l'impact sur le Torpedo. Ce tableau est valable pour le firmware version 3.

![](_page_24_Picture_164.jpeg)

User's manuals - https://wiki.two-notes.com/

Last update: 2021/10/07 07:53 fr:torpedo\_cab:torpedo\_c.a.b.\_user\_s\_manual https://wiki.two-notes.com/doku.php?id=fr:torpedo\_cab:torpedo\_c.a.b.\_user\_s\_manual&rev=1633593238

![](_page_25_Picture_347.jpeg)

# **3. Control change (CC) - Pour firmware V4**

Le tableau suivant donne les correspondances entre les numéros de Control Change, la plage de valeur du contrôle et l'impact sur le Torpedo. Ce tableau est valable pour le firmware version 4.

![](_page_26_Picture_370.jpeg)

User's manuals - https://wiki.two-notes.com/

Last update: 2021/10/07 07:53 fr:torpedo\_cab:torpedo\_c.a.b.\_user\_s\_manual https://wiki.two-notes.com/doku.php?id=fr:torpedo\_cab:torpedo\_c.a.b.\_user\_s\_manual&rev=1633593238

![](_page_27_Picture_290.jpeg)

# **Spécifications**

## **1. Liste des amplificateurs de puissance**

![](_page_27_Picture_291.jpeg)

## **2. Liste des enceintes**

![](_page_28_Picture_216.jpeg)

# **3. Liste des microphones**

Cette liste est la liste des microphones fournis avec les enceintes virtuelles que vous trouverez dans la mémoire du Torpedo C.A.B. Si vous achetez d'autres enceintes sur le [Two notes Store](https://store.two-notes.com/fr), vous trouverez d'autres microphones (plus d'une centaine de modèles), selon la sélection réalisée par le Capture Master qui a créé l'enceinte virtuelle.

![](_page_29_Picture_167.jpeg)

# **4. Données techniques**

![](_page_29_Picture_168.jpeg)

![](_page_30_Picture_166.jpeg)

# **Support technique**

Si vous rencontrez un problème avec le produit ou si vous avez besoin d'aide sur une question technique, Two notes Audio Engineering a développé un service en ligne pour vous fournir un support technique rapide et efficace, le [Help Desk](http://support.two-notes.com/?language=Francais).

N'hésitez pas à parcourir la **Base de connaissance**, qui contient de nombreuses informations utiles, ou à [soumettre une demande](http://support.two-notes.com/index.php?a=add&language=Francais) si vous avez des questions ou souhaitez de l'aide au sujet d'un produit Two notes.

# **1. Site web Two notes**

Sur le site [Two notes Audio Engineering,](http://www.two-notes.com) vous trouverez :

- des news au sujet de la société et des produits (en page d'accueil),
- des informations claires sur le Torpedo C.A.B. et ses nombreuses applications (FAQ),
- des mises à jours logicielles et de firmware à télécharger (produits/Torpedo C.A.B./téléchargements),
- un accès au site de vente en ligne Two notes Store, où vous pourrez acheter de nouvelles enceintes virtuelles,
- le logiciel Torpedo BlendIR (produits/Torpedo C.A.B./téléchargements),
- un forum officiel où vous pourrez partager des astuces et conseils avec d'autres utilisateurs de Torpedo (forum).

Last update: 2021/10/07 fr:torpedo\_cab:torpedo\_c.a.b.\_user\_s\_manual https://wiki.two-notes.com/doku.php?id=fr:torpedo\_cab:torpedo\_c.a.b.\_user\_s\_manual&rev=1633593238 07:53

L'équipe de Two notes visite régulièrement les forums spécialisés pour aider les utilisateurs.

### **2. E-mail**

Nous n'offrons pas de support technique par e-mail. Merci de nous contacter via le **[Help Desk](http://support.two-notes.com)** à l'adresse ci-dessus.

![](_page_31_Picture_4.jpeg)